## **Signing Up for a Reading Challenge Using GoodReads and Mr. Linky**

You found a reading challenge that you'd like to sign up for but you aren't a blogger; you review books on GoodReads. And there's this baffling Mr. Linky's Magical Widget box on the reading challenge signup page. What's a GoodReader to do?

- **1. Log in to GoodReads**
- **2. Go to your profile**

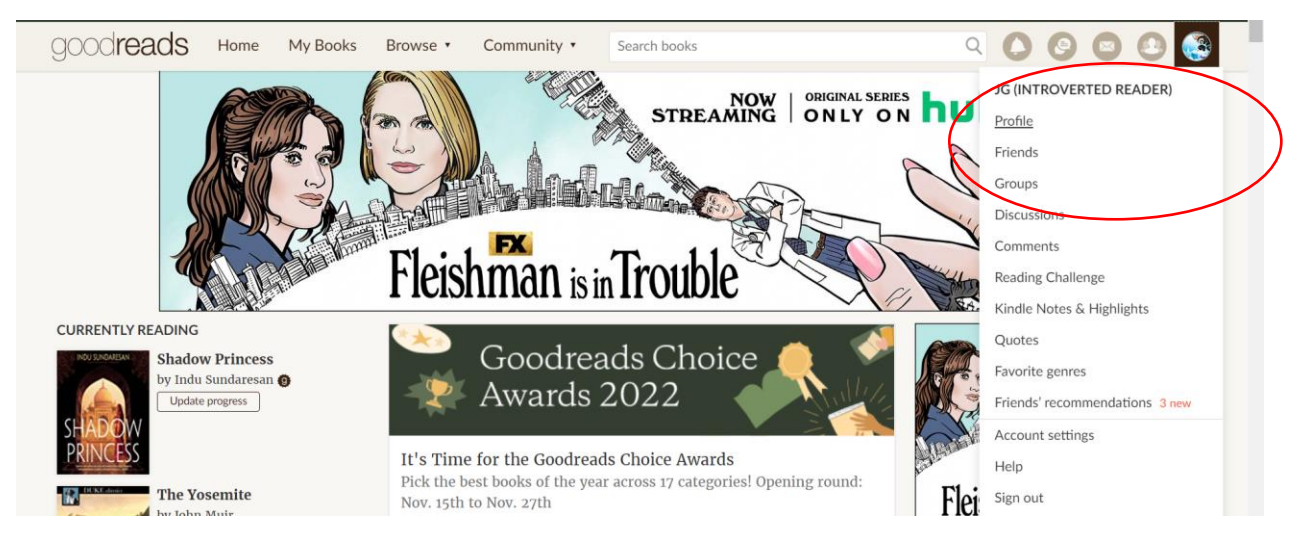

## **3. Copy the link in your search bar**

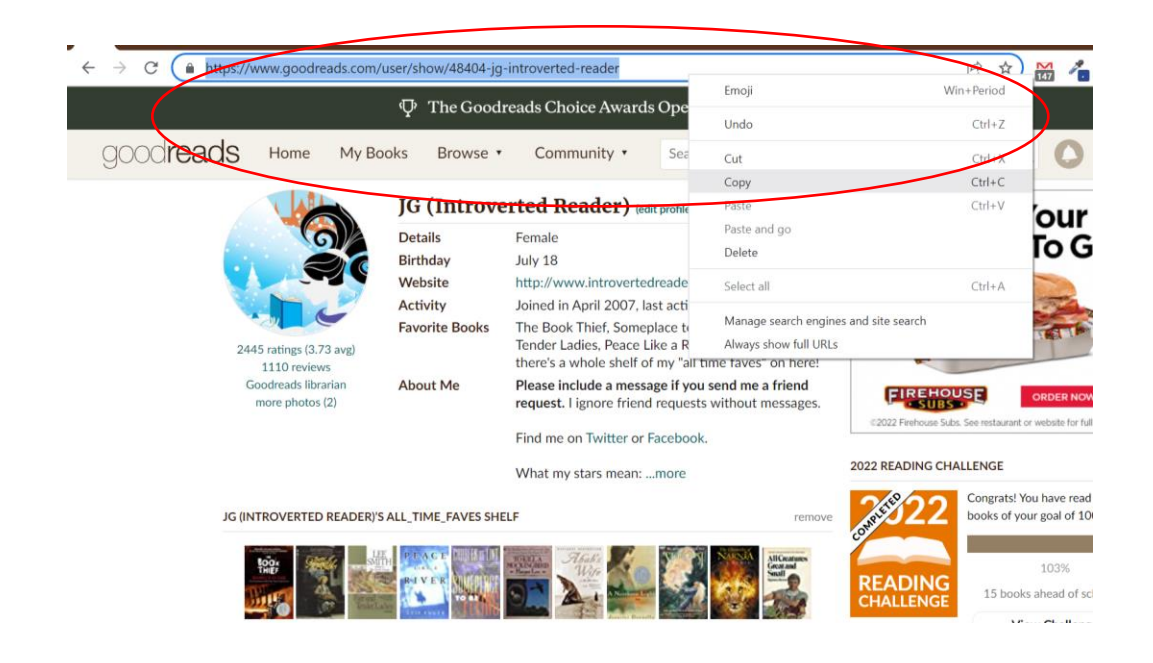

- **4. Go to the reading challenge post at the host blog**
- **5. Type your name in the Mister Linky box below the Sign Up heading.**
- **6. Paste your GoodReads link in the "Your URL" box. Click the "Check to accept" box and click Enter.**

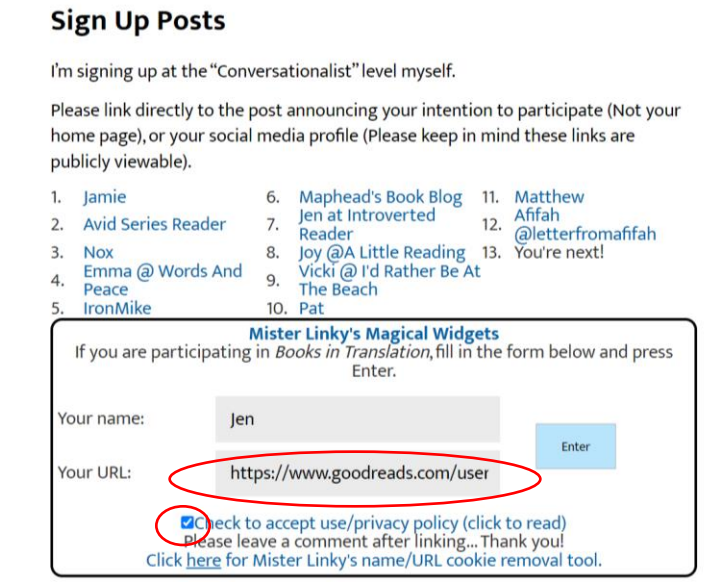

**7. That's it! You're all signed up! (Notice my name is now #13. It wasn't there before. If you want to check the link, just click on your name and it should take you directly to your GoodReads profile.)**

## **Sign Up Posts**

43

I'm signing up at the "Conversationalist" level myself.

Please link directly to the post announcing your intention to participate (Not your home page), or your social media profile (Please keep in mind these links are publicly viewable).

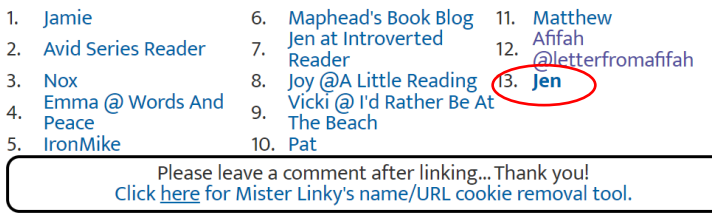